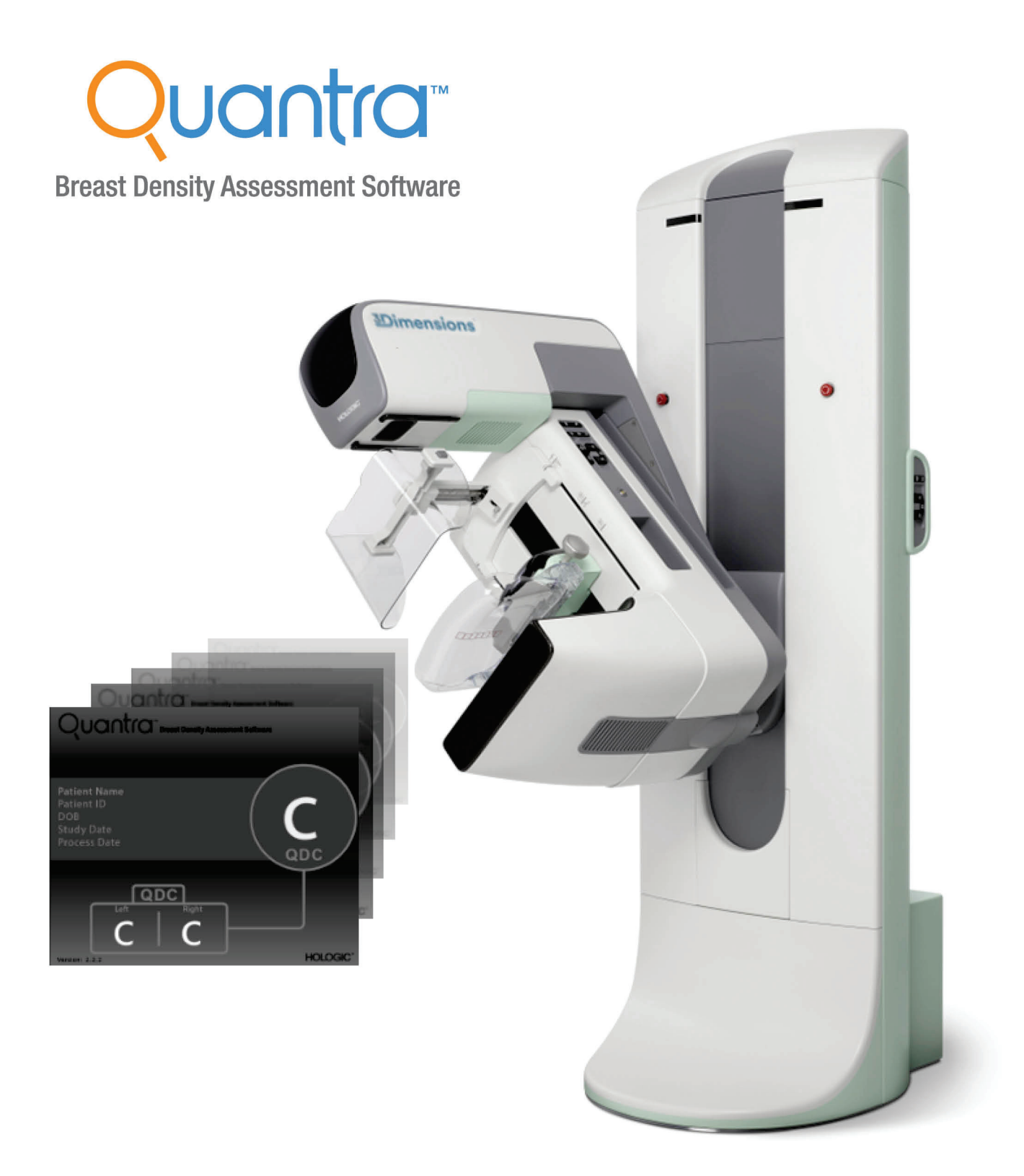

## Κατανόηση του Quantra<sup>™</sup> 2.2 Οδηγός χρήστη<br>ΜΑΝ-05503-1102 Αναθεώρηση 002

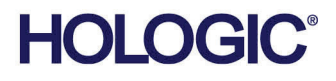

# **Quantra™** Λογισμικό αξιολόγησης πυκνότητας μαστού

## Οδηγός χρήστη για έκδοση λογισμικού 2.2

Αριθμός εξαρτήματος MAN-05503-1102 Αναθεώρηση 002 Μάιος 2021

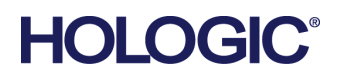

#### **Τεχνική υποστήριξη**

ΗΠΑ: +1.877.371.4372 Ευρώπη: +32 2 711 4690 Ασία: +852 37487700 Αυστραλία: +1 800 264 073 Όλα τα άλλα:+1 781 999 7750 E-mail: BreastHealth.Support@hologic.com

© 2021 Hologic, Inc. Εκτυπώθηκε στις ΗΠΑ. Το παρόν εγχειρίδιο συντάχθηκε αρχικά στην αγγλική γλώσσα.

Οι ονομασίες Hologic, Cenova, Dimensions, 3Dimensions, Quantra, SecurView, Selenia, 3D Mammography, και τα συσχετιζόμενα λογότυπα είναι εμπορικά σήματα ή/και σήματα κατατεθέντα της Hologic, Inc. ή/και των θυγατρικών της στις Ηνωμένες Πολιτείες Αμερικής ή/και σε άλλες χώρες. Όλα τα υπόλοιπα εμπορικά σήματα, τα σήματα κατατεθέντα και οι ονομασίες προϊόντων αποτελούν ιδιοκτησία των αντίστοιχων κατόχων τους.

Το παρόν προϊόν μπορεί να προστατεύεται από ένα ή περισσότερα διπλώματα ευρεσιτεχνίας στις Η.Π.Α. ή στην αλλοδαπή, τα οποία παρατίθενται στη διεύθυνση www.Hologic.com/patent-information.

## Πίνακας περιεχομένων

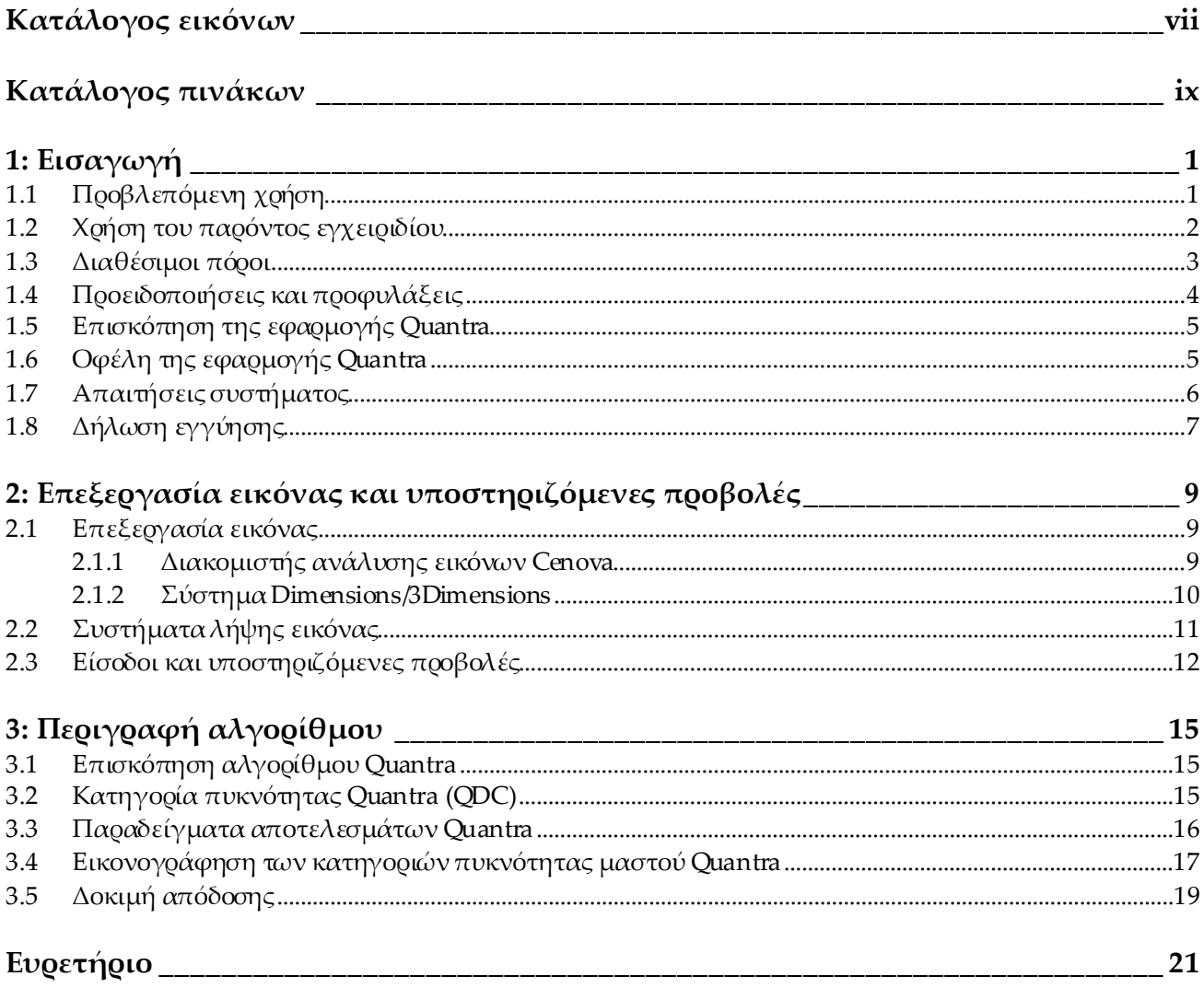

## <span id="page-6-0"></span>**Κατάλογος εικόνων**

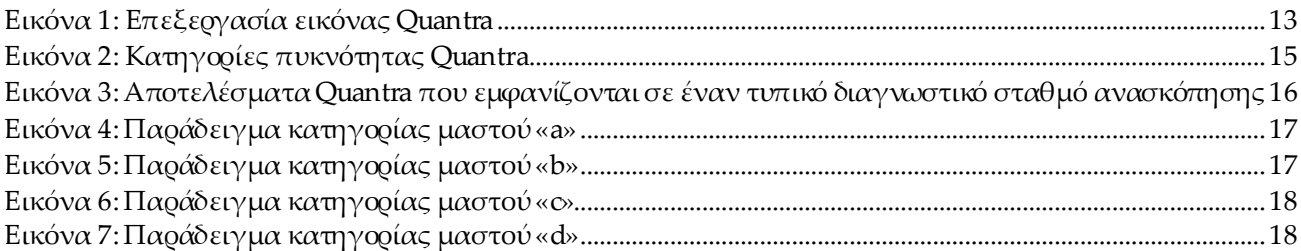

## <span id="page-8-0"></span>**Κατάλογος πινάκων**

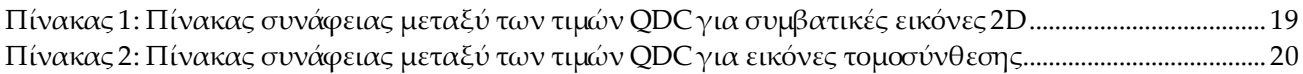

## **1 :Εισαγωγή Κεφάλαιο 1**

<span id="page-10-0"></span>Το Quantra™ είναι μια εφαρμογή λογισμικού που χρησιμοποιείται από τους ακτινολόγους και αξιολογεί αυτόματα τις κατηγορίες σύνθεσης του μαστού από μαστογραφικές απεικονίσεις που έχουν ληφθεί με τα συστήματα ψηφιακής μαστογραφίας της Hologic. Πρόκειται για μια επιλογή λογισμικού με άδεια χρήσης που μπορεί να χρησιμοποιηθεί στον διακομιστή ανάλυσης εικόνων Cenova™, σε ορισμένες εκδόσεις των συστημάτων ψηφιακής μαστογραφίας Selenia® Dimensions®/3Dimensions™ ή σε οποιονδήποτε διακομιστή με παρόμοια λειτουργία που πληροί τις απαιτήσεις εισόδου και εξόδου δεδομένων Quantra.

Οι πληροφορίες που περιέχονται στον παρόντα οδηγό χρήστη προορίζονται για χρήση ως αναφορά για τους ακτινολόγους και το προσωπικό των κλινικών που πρέπει να κατανοήσουν πώς λειτουργεί η εφαρμογή Quantra και πώς μπορεί να ενσωματωθεί στις πρακτικές τους η αξιολόγηση πυκνότητας μαστού Quantra.

## <span id="page-10-1"></span>**1.1 Προβλεπόμενη χρήση**

Προσοχή: Η ομοσπονδιακή νομοθεσία των ΗΠΑ επιτρέπει την πώληση αυτής της  $R_{\rm x}$ Only συσκευής μόνο από ιατρό ή κατόπιν εντολής ιατρού.

Η εφαρμογή λογισμικού Quantra™ προορίζεται για χρήση με μαστογραφικές απεικονίσεις που έχουν ληφθεί με συστήματα ψηφιακής ακτινογραφίας μαστού.Το λογισμικό Quantra διαχωρίζει την πυκνότητα μαστού σε κατηγορίες, πράγμα που μπορεί να είναι χρήσιμο κατά την αναφορά συγκεκριμένων κατηγοριών σύνθεσης μαστού BI-RADS®, όπως επιβάλλεται από ορισμένους κρατικούς κανονισμούς.Το λογισμικό Quantra αναφέρει ένα αποτέλεσμα για κάθε ασθενή, το οποίο χρησιμεύει ως βοήθημα στους ακτινολόγους κατά την αξιολόγηση της σύνθεσης του μαστικού ιστού. Το λογισμικό Quantra παράγει συμπληρωματικές πληροφορίες και δεν αποτελεί διαγνωστικό βοήθημα.

## <span id="page-11-0"></span>**1.2 Χρήση του παρόντος εγχειριδίου**

Το παρόν εγχειρίδιο είναι οργανωμένο ως εξής:

- Στην ενότητα *Εισαγωγή* στη σελίδ[α](#page-10-0) 1 παρέχεται μια επισκόπηση της εφαρμογής Quantra, συμπεριλαμβανομένων των χαρακτηριστικών, των πλεονεκτημάτων και των προφυλάξεων χρήσης.
- Στην ενότητα *Επεξεργασία εικόνας και υποστηριζόμενες προβολές* στη σελίδα [9](#page-18-0) εξηγείται η ροή των πληροφοριών διαμέσου των συστημάτων με την εφαρμογή Quantra, οι υποστηριζόμενες ψηφιακές μαστογραφικές προβολές και ο τρόπος διαχείρισης τηςροής εργασιών.
- Στην ενότητα *Περιγραφή αλγορίθμου*στη σελίδα [15](#page-24-0) περιγράφεται ο τρόπος με τον οποίο αναλύει τις ψηφιακές μαστογραφικές απεικονίσεις ο αλγόριθμος Quantra.

Στο παρόν εγχειρίδιο χρησιμοποιούνται οι ακόλουθες συμβάσεις για την παροχή τεχνικών πληροφοριών και πληροφοριών ασφαλείας που παρουσιάζουν ιδιαίτερο ενδιαφέρον.

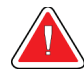

#### **ΠΡΟΕΙΔΟΠΟΙΗΣΗ!**

**Μια οδηγία που, εάν δεν ακολουθηθεί, μπορεί να προκύψει επικίνδυνη κατάσταση.**

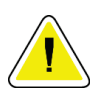

#### **Προσοχή:**

**Μια οδηγία που, εάν δεν ακολουθηθεί, μπορεί να προκύψει ζημιά στο σύστημα.**

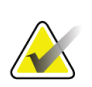

#### **Σημαντικό**

Μια οδηγία που παρέχεται για τη διασφάλιση σωστών αποτελεσμάτων και βέλτιστης απόδοσης ή για την αποσαφήνιση των περιορισμών της συσκευής.

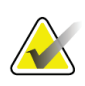

#### **Σημείωση**

Πληροφορίες που παρέχονται για την αποσαφήνιση ενός συγκεκριμένου βήματος ή διαδικασίας.

## <span id="page-12-0"></span>**1.3 Διαθέσιμοι πόροι**

Εκτός από τον παρόντα οδηγό χρήστη, διατίθενται ως βοηθήματα οι ακόλουθοι πόροι.

- **Εκπαίδευση**: Η εκπαίδευση είναι διαθέσιμη μέσω ηλεκτρονικής μάθησης (E-Learning) και βρίσκεται στην ενότητα εκπαίδευσης του ιστότοπου της Hologic (*[www.hologic.com](http://www.hologic.com/)*).
- **Ιστότοπος**: Ο ιστότοπος της Hologic (*[www.hologic.com](http://www.hologic.com/)*) παρέχει πρόσβαση σε ηλεκτρονικές εκδόσεις των οδηγών χρήστη. Για έντυπα αντίγραφα, επικοινωνήστε με τον αντιπρόσωπο της Hologic στην περιοχή σας.
- **Τεχνική υποστήριξη και εξυπηρέτηση:**Για πληροφορίες, ανατρέξτε στη σελίδα πνευματικών δικαιωμάτων του παρόντος οδηγού.

### <span id="page-13-0"></span>**1.4 Προειδοποιήσεις και προφυλάξεις**

#### **Σημείωση**

Για προειδοποιήσεις και προφυλάξεις σχετικά με την εγκατάσταση, λειτουργία και συντήρηση του διακομιστή Cenova, ανατρέξτε στον *Οδηγό χρήστη* του Cenova.

Για προειδοποιήσεις και προφυλάξεις σχετικά με την εγκατάσταση, λειτουργία και συντήρηση του ψηφιακού συστήματος μαστογραφίας Selenia Dimensions/3Dimensions, ανατρέξτε στον αντίστοιχο *Οδηγό χρήστη* του Selenia Dimensions/3Dimensions.

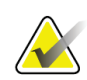

#### **Σημαντικό:**

Επισημαίνονται τα εξής:

- Η εφαρμογή Quantra προορίζεται για την παροχή συμπληρωματικών πληροφοριών και δεν αποτελεί διαγνωστικό βοήθημα. Ο ακτινολόγος πρέπει να βασίζει την αξιολόγηση της πυκνότητας μαστού σε διαγνωστικές απεικονίσεις καλής ποιότητας.
- Η απόδοση της εφαρμογής Quantra έχει αξιολογηθεί μόνο για απεικονίσεις που είναι επισημασμένες ως οι εξής τέσσερις τυπικές προβολές προληπτικού ελέγχου: LCC, RCC, LMLO και RMLO.
- Δεν αναφέρονται αποτελέσματα για τις εξής περιπτώσεις:
	- Απεικονίσεις που είναι «ισοδύναμες» ή «αντιστρόφως ισοδύναμες» προβολές (για παράδειγμα ML, XCCL ή LM, LMO).
	- Απεικονίσεις που επισημαίνονται με τους διαμορφωτές προβολής Μ, CV ή S (μεγεθυμένες, μεσομαστικής αύλακας ή εντοπιστικές υπό πίεση προβολές).
	- Ψηφιοποιημένες απεικονίσεις (σάρωση απεικονίσεων φιλμ).
	- Συντεθειμένες απεικονίσεις 2D.
- Η εφαρμογή μπορεί να επεξεργαστεί απεικονίσεις που απεικονίζουν εμφυτεύματα στήθους, παρότι η εφαρμογή δεν έχει σχεδιαστεί για αυτόν τον σκοπό. Η εφαρμογή είναι πιθανό να παραγάγει ανακριβή αποτελέσματα Quantra για απεικονίσεις ασθενών με εμφυτεύματα στήθους.
- Απεικονίσεις μερικών προβολών του μαστού που δεν αναγνωρίζονται σωστά ως τέτοιες μπορούν να υποβληθούν σε επεξεργασία από την εφαρμογή, παρότι η εφαρμογή δεν έχει σχεδιαστεί για αυτόν τον σκοπό. Η εφαρμογή δεν είναι πιθανό να παραγάγει ακριβή αποτελέσματα Quantra για απεικονίσεις μερικής προβολής.
- Η εφαρμογή Quantra παρέχει εκτίμηση της κατηγορίας σύνθεσης του μαστού με βάση την κατανομή και την υφή του παρεγχυματικού ιστού.

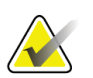

**Σημείωση** Στην εφαρμογή Quantra **δεν** χρησιμοποιείται συμπίεση δεδομένων.

Σελίδα 4 MAN-05503-1102 Αναθεώρηση 002

## <span id="page-14-0"></span>**1.5 Επισκόπηση της εφαρμογής Quantra**

Το Quantra είναι μια εφαρμογή λογισμικού που χρησιμοποιείται για την παραγωγή αξιολογήσεων της σύνθεσης του μαστού και την κατηγοριοποίησή τους. Οι μαστοί αποτελούνται από λίπος και ινοαδενικό ιστό. Ο ινοαδενικός ιστός, που αναφέρεται επίσης ως πυκνός ιστός, περιέχει ένα μείγμα ινώδους συνδετικού ιστού (στρώμα) και αδενικού ιστού (επιθηλιακά κύτταρα) και συνήθως εμφανίζεται πιο ανοιχτόχρωμος από τον περιβάλλοντα ιστό σε μια ψηφιακή μαστογραφική απεικόνιση. Οι μη φυσιολογικές βλάβες εμφανίζονται επίσης ανοιχτόχρωμες στη μαστογραφία και μπορεί να αποκρύπτονται ή να καλύπτονται από τον ινοαδενικό ιστό.

Ο αλγόριθμος Quantra έχει σχεδιαστεί για την εκτίμηση των κατηγοριών σύνθεσης του μαστού μέσω της ανάλυσης της κατανομής και της υφής των μοτίβων παρεγχυματικού ιστού που μπορεί να ευθύνονται για το φαινόμενο κάλυψης κατά τη διάρκεια της ανάγνωσης της μαστογραφίας.

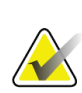

#### **Σημείωση**

Όταν παρέχονται στην εφαρμογή Quantra τόσο απεικονίσεις συμβατικής 2D μαστογραφίας όσο και απεικονίσεις Hologic 3DMammography™ για μια μελέτη Combo ή ComboHD, παράγεται μόνο ένα σύνολο αποτελεσμάτων Quantra (2D ή 3DTM).

## <span id="page-14-1"></span>**1.6 Οφέλη της εφαρμογής Quantra**

Τα τελευταία χρόνια, η ιατρική κοινότητα δείχνει αυξανόμενο ενδιαφέρον για την κατανόηση της σχέσης μεταξύ της αδρής μορφολογίας του μαστικού ιστού και του κινδύνου ανάπτυξης καρκίνου. Το μεγαλύτερο μέρος της βιβλιογραφίας που εξετάζει την ανάλυση της σύνθεσης του μαστικού ιστού έχει επικεντρωθεί σε οπτικές (ανθρώπινες) αξιολογήσεις του μαστικού ιστού.

Επί του παρόντος, το σύστημα ανθρώπινης ταξινόμησης που χρησιμοποιείται ευρύτατα είναι η κατηγορία σύνθεσης BI-RADS από την έκδοση Breast Imaging Reporting and Data System Atlas (Άτλας συστήματος αναφοράς και καταγραφής δεδομένων απεικόνισης μαστού), πέμπτη έκδοση, που έχει δημιουργηθεί από το American College of Radiology (ACR, Αμερικανικό Κολέγιο Ακτινολογίας). Το BI-RADS παρέχει ένα τυποποιημένο σύστημα ταξινόμησης της σύνθεσης του μαστού για τις μελέτες μαστογραφίας. Το Αμερικανικό Κολέγιο Ακτινολογίας συνιστά στους ακτινολόγους που ασκούν το επάγγελμα στις Ηνωμένες Πολιτείες να προβαίνουν σε οπτική αξιολόγηση της σύνθεσης του μαστού στο πλαίσιο της ανάγνωσης μιας μελέτης.

Ο χαρακτηρισμός της σύνθεσης του μαστού, όπως περιγράφεται στο BI-RADS, εξαρτάται από την αξιολόγηση του ακτινολόγου σχετικά με το μοτίβο και την πυκνότητα των ιστών.

Η αξιολόγηση της σύνθεσης του μαστού με την ταξινόμηση BI-RADS είναι δύσκολη, καθώς το μοτίβο των ιστών σε μια ψηφιακή μαστογραφική απεικόνιση μπορεί να μη συσχετίζεται με την πυκνότητα στην ίδια ψηφιακή μαστογραφική απεικόνιση, ενώ οι πυκνοί ιστοί μπορεί να είναι συγκεντρωμένοι σε μία περιοχή του μαστού. Ο ακτινολόγος πρέπει να αποφασίσει αν ο πιο σημαντικός παράγοντας για την εκχώρηση μιας ταξινόμησης σε κάθε συγκεκριμένο περιστατικό είναι η πυκνότητα ή το μοτίβο. Αυτό, σε συνδυασμό με τις διαφορές στην επεξεργασία των απεικονίσεων και μεταξύ των παρατηρητών, καθιστά την ταξινόμηση της σύνθεσης ανακριβή και δύσκολα αναπαραγώγιμη.

Η εφαρμογή Quantra αναπτύχθηκε με σκοπό την παροχή εκτιμήσεων για τις κατηγορίες σύνθεσης των μαστικών ιστών. Μέσω ενός αποκλειστικού αλγορίθμου λογισμικού, η εφαρμογή Quantra αναλύει τις απεικονίσεις ως προς την κατανομή και την υφή του παρεγχυματικού ιστού και κατηγοριοποιεί τους μαστούς σε τέσσερις κατηγορίες σύνθεσης μαστού.

Η εφαρμογή Quantra δεν προορίζεται για χρήση ως υποκατάστατο της αξιολόγησης σύνθεσης BI-RADS. Αντιθέτως, χρησιμεύει ως συμπληρωματική τεχνολογία που μπορεί να βοηθήσει τον ακτινολόγο να κάνει πιο συνεπείς αξιολογήσεις σύνθεσης μαστού.

## <span id="page-15-0"></span>**1.7 Απαιτήσεις συστήματος**

Στον πίνακα παρέχονται οι ελάχιστες συνιστώμενες προδιαγραφές για τον διακομιστή όπου εκτελείται η εφαρμογή Quantra. Όλες οι προδιαγραφές υπόκεινται σε αλλαγές χωρίς προειδοποίηση.

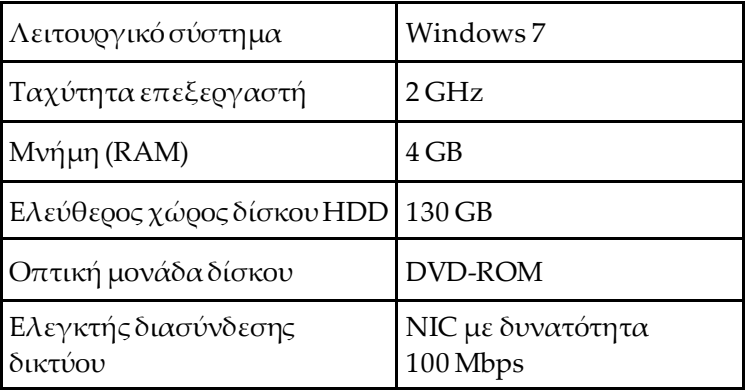

## <span id="page-16-0"></span>**1.8 Δήλωση εγγύησης**

Εφόσον δεν αναφέρεται ρητά κάτι διαφορετικό στη Συμφωνία: i) για τον Εξοπλισμό που κατασκευάζεται από την Hologic παρέχεται εγγύηση προς τον αρχικό Πελάτη ότι θα αποδίδει ουσιωδώς σύμφωνα με τις δημοσιευμένες προδιαγραφές του προϊόντος για ένα (1) έτος αρχής γενομένης από την ημερομηνία αποστολής ή αν απαιτείται εγκατάσταση, από την ημερομηνία εγκατάστασης («Περίοδος εγγύησης»), ii) για τις λυχνίες ακτίνων Χ ψηφιακής μαστογραφίας απεικόνισης παρέχεται εγγύηση για είκοσι τέσσερις (24) μήνες, διάστημα κατά το οποίο παρέχεται πλήρης εγγύηση για τις λυχνίες ακτίνων Χ για τους πρώτους δώδεκα (12) μήνες και εγγύηση κατ' ευθείαν αναλογία κατά τη διάρκεια των μηνών 13–24, iii) για τα ανταλλακτικά εξαρτήματα και τα ανακατασκευασμένα στοιχεία παρέχεται εγγύηση για το υπόλοιπο της Περιόδου εγγύησης ή για ενενήντα (90) ημέρες από την αποστολή, όποιο διάστημα είναι μεγαλύτερο, iv) για τα αναλώσιμα στοιχεία παρέχεται εγγύηση ότι θα συμμορφώνονται με τις δημοσιευμένες προδιαγραφές για μια περίοδο που λήγει κατά την ημερομηνία λήξης η οποία εμφανίζεται στις αντίστοιχες συσκευασίες, v) για το παρεχόμενο με άδεια χρήσης λογισμικό παρέχεται εγγύηση ότι θα λειτουργεί σύμφωνα με τις δημοσιευμένες προδιαγραφές, vi) για τις Υπηρεσίες παρέχεται εγγύηση ότι θα παρέχονται με αποδοτικό τρόπο, vii) για τον Εξοπλισμό που δεν κατασκευάζεται από την Hologic παρέχεται εγγύηση μέσω του κατασκευαστή του και οι εν λόγω εγγυήσεις κατασκευαστών θα επεκτείνονται προς τους πελάτες της Hologic στον βαθμό που επιτρέπεται από τον κατασκευαστή του αντίστοιχου Εξοπλισμού που δεν κατασκευάζεται από την Hologic. Η Hologic δεν εγγυάται ότι η χρήση των Προϊόντων θα είναι αδιάκοπη ή χωρίς σφάλματα ή ότι τα Προϊόντα θα λειτουργούν με μη εξουσιοδοτημένα από την Hologic προϊόντα τρίτων μερών. Αυτές οι εγγυήσεις δεν ισχύουν για κανένα στοιχείο το οποίο: (α) έχει επισκευαστεί, μετακινηθεί ή τροποποιηθεί από άτομο εκτός του εξουσιοδοτημένου από την Hologic προσωπικού σέρβις, (β) έχει υποστεί φυσική (συμπεριλαμβανομένης θερμικής ή ηλεκτρικής) εσφαλμένη χρήση, καταπόνηση ή κατάχρηση, (γ) έχει αποθηκευτεί, συντηρηθεί ή χρησιμοποιηθεί με οποιονδήποτε τρόπο ο οποίος δεν συνάδει με τις ισχύουσες προδιαγραφές ή οδηγίες της Hologic, συμπεριλαμβανομένης της άρνησης του Πελάτη να επιτρέψει τις συνιστώμενες από την Hologic αναβαθμίσεις του Λογισμικού ή (δ) έχει χαρακτηριστεί ως παρεχόμενο με την επιφύλαξη εγγύησης που δεν παρέχεται από την Hologic ή προ της κυκλοφορίας ή «ως έχει».

## Κεφάλαιο 2 Επεξεργασία εικόνας και υποστηριζόμενες **προβολές**

<span id="page-18-0"></span>Σε αυτό το κεφάλαιο εξηγείται η ροή πληροφοριών διαμέσου των συστημάτων με την εφαρμογή Quantra και τις υποστηριζόμενες ψηφιακές μαστογραφικές προβολές.

### <span id="page-18-1"></span>**2.1 Επεξεργασία εικόνας**

#### <span id="page-18-2"></span>**2.1.1 Διακομιστής ανάλυσης εικόνων Cenova**

Η εφαρμογή Quantra εκτελείται σε έναν διακομιστή ανάλυσης εικόνων Cenova, ο οποίος διαχειρίζεται τις εικόνες DICOM και επεξεργάζεται τα αποτελέσματα του αλγορίθμου. Οι ροές εικόνας και δεδομένων έχουν γενικά ως εξής:

- 1. Οι απεικονίσεις λαμβάνονται με ένα σύστημα ψηφιακής μαστογραφίας Hologic.
- 2. Το σύστημα ψηφιακής μαστογραφίας Hologic αποστέλλει τις ανεπεξέργαστες εικόνες στο λογισμικό του διακομιστή και αποστέλλει τις επεξεργασμένες εικόνες σε έναν σταθμό εργασίας ανασκόπησης ή στο PACS.
- 3. Το λογισμικό του διακομιστή λαμβάνει τις ανεπεξέργαστες εικόνες, τις ομαδοποιεί με βάση τη μελέτη που αναγνωρίζεται και διαβιβάζει τις μελέτες στην εφαρμογή Quantra.
- 4. Η εφαρμογή Quantra αναλύει τις εικόνες, παράγει αποτελέσματα για κάθε μελέτη με τη μορφή αρχείου .xml και εξάγει το αρχείο στο λογισμικό του διακομιστή.
- 5. Το λογισμικό του διακομιστή παράγει αποτελέσματα με τη μορφή δομημένης αναφοράς (SR) DICOM ή εικόνας δευτερεύουσας αποτύπωσης DICOM.
- 6. Σε κάθε μελέτη, ο σταθμός εργασίας ανασκόπησης εμφανίζει τα αποτελέσματα του Quantra με τις επεξεργασμένες εικόνες που παράγονται από το σύστημα ψηφιακής μαστογραφίας Hologic. Οι ακτινολόγοι μπορούν να επανεξετάζουν τα αποτελέσματα του Quantra ανά πάσα στιγμή ως κανονικό μέρος της διαδικασίας διαγνωστικής ανάγνωσης.

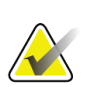

#### **Σημείωση**

Η εμφάνιση των εικόνων στον σταθμό εργασίας εξαρτάται από το απεικονιστικό σύστημα λήψης και τις δυνατότητες προβολής του σταθμού εργασίας. Δεν επηρεάζεται από την εφαρμογή Quantra.

#### <span id="page-19-0"></span>**2.1.2 Σύστημα Dimensions/3Dimensions**

Η εφαρμογή Quantra εκτελείται στον κατάλληλο σταθμό εργασίας λήψης Dimensions/3Dimensions. Οι ροές εικόνας και δεδομένων έχουν ως εξής:

- 1. Το σύστημα παράγει ψηφιακές απεικονίσεις ακτίνων Χ σε δύο μορφές:
	- Εικόνες κατάλληλες για επεξεργασία από διάφορες εφαρμογές λογισμικού (ανεπεξέργαστες εικόνες, το Quantra εκτελείται σε ανεπεξέργαστες εικόνες 2D ή 3D)
	- Εικόνες κατάλληλες για προβολή σε σταθμό εργασίας ανασκόπησης (επεξεργασμένες εικόνες)
- 2. Όταν ο χρήστης κλείνει μια διαδικασία χαρακτηρίζοντάς την ως ολοκληρωμένη στον σταθμό εργασίας λήψης, η εφαρμογή Quantra αναλύει τις επιλέξιμες ληφθείσες και αποδεκτές ανεπεξέργαστες εικόνες, παράγει αποτελέσματα για τη μελέτη και παρέχει τα αποτελέσματα στο λογισμικό του σταθμού εργασίας λήψης.
- 3. Το λογισμικό του σταθμού εργασίας λήψης παράγει αποτελέσματα με τη μορφή δομημένης αναφοράς (SR) DICOM ή εικόνας δευτερεύουσας αποτύπωσης DICOM.
- 4. Σε κάθε μελέτη, ο σταθμός εργασίας λήψης εμφανίζει μια εικόνα μικρογραφίας των αποτελεσμάτων του Quantra για τη μελέτη.
- 5. Σε κάθε μελέτη, ο σταθμός εργασίας ανασκόπησης εμφανίζει τα αποτελέσματα του Quantra με τις επεξεργασμένες εικόνες που παράγονται από το σύστημα Dimensions/3Dimensions. Οι ακτινολόγοι μπορούν να επανεξετάζουν τα αποτελέσματα του Quantra ανά πάσα στιγμή ως κανονικό μέρος της διαδικασίας διαγνωστικής ανάγνωσης.

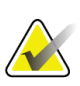

#### **Σημείωση**

Η εμφάνιση των εικόνων στον σταθμό εργασίας εξαρτάται από το απεικονιστικό σύστημα λήψης και τις δυνατότητες προβολής του σταθμού εργασίας. Δεν επηρεάζεται από την εφαρμογή Quantra.

## <span id="page-20-0"></span>**2.2 Συστήματα λήψης εικόνας**

Η εφαρμογή Quantra επεξεργάζεται εικόνες που προέρχονται από συστήματα ψηφιακής μαστογραφίας Hologic. Η εφαρμογή Quantra επεξεργάζεται συμβατικές μαστογραφικές απεικονίσεις 2D της Hologic και απεικονίσεις από συστήματα 3D Mammography<sup>M</sup> της Hologic.<sup>[1](#page-20-1)</sup>

Είτε οι εικόνες δημιουργούνται/μεταδίδονται από ένα σύστημα ψηφιακής μαστογραφίας της Hologic είτε λαμβάνονται από ένα PACS, η εφαρμογή Quantra αναμένει να λαμβάνει ανεπεξέργαστες εικόνες και όχι επεξεργασμένες εικόνες. Πολλά κέντρα δεν αποθηκεύουν ανεπεξέργαστες εικόνες, επομένως είναι σημαντικό οι εικόνες στη σωστή μορφή να είναι διαθέσιμες στην εφαρμογή Quantra για τυχόν μελλοντικές ανάγκες επεξεργασίας.

<span id="page-20-1"></span><sup>&</sup>lt;sup>1</sup> Η εφαρμογή Quantra αναλύει εικόνες κεντρικής προβολής 2D από τα συστήματα Hologic 3D Mammography™.

### <span id="page-21-0"></span>**2.3 Είσοδοι και υποστηριζόμενες προβολές**

Η εφαρμογή Quantra αναλύει ψηφιακές μαστογραφικές απεικονίσεις που συμμορφώνονται με το πρότυπο DICOM. Η εφαρμογή Quantra επεξεργάζεται τις τέσσερις προβολές ψηφιακού μαστογραφικού ελέγχου:

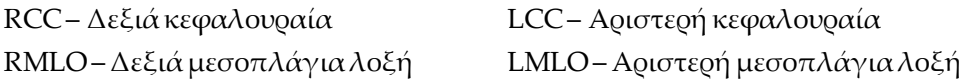

Το λογισμικό του διακομιστή εκτελεί ανάγνωση της κεφαλίδας DICOM κάθε ληφθείσας εικόνας και ομαδοποιεί τις διαδοχικές εικόνες από έναν μόνο ασθενή σε μια μελέτη που στη συνέχεια διαβιβάζεται στον αλγόριθμο Quantra. Τα ακόλουθα κριτήρια καθορίζουν ποιες εικόνες θα χρησιμοποιηθούν κατά την αναφορά των αποτελεσμάτων:

- Εάν μια μελέτη περιλαμβάνει ακριβώς μία εικόνα για κάθε μία από τις τέσσερις προβολές ελέγχου, τότε η εφαρμογή Quantra επεξεργάζεται όλες τις εικόνες.
- Εάν μια μελέτη περιλαμβάνει πολλαπλές εικόνες της ίδιας προβολής και πλευρικότητας (π.χ. δύο προβολές RCC), τότε τα αποτελέσματα προκύπτουν μόνο από την τελευταία εικόνα που παράγεται από το σύστημα ψηφιακής μαστογραφίας Hologic για κάθε μία από τις τέσσερις προβολές ελέγχου. Ο χρόνος λήψης της εικόνας περιλαμβάνεται στην κεφαλίδα DICOM για κάθε εικόνα.

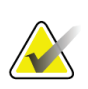

#### **Σημείωση**

Ως εξαίρεση σε αυτόν τον κανόνα, η εφαρμογή Quantra επεξεργάζεται εικόνες με τον διαμορφωτή προβολής με μετατόπιση εμφυτεύματος DICOM, ακόμα και αν έχουν ληφθεί πριν από τις προβολές του εμφυτεύματος.

Για παράδειγμα, σε αυτό το διάγραμμα εμφανίζεται ο τρόπος επιλογής των εικόνων για μια μελέτη που περιλαμβάνει τις τέσσερις προβολές ελέγχου, μια επιπλέον εικόνα RMLO και μια εικόνα RXCCL.

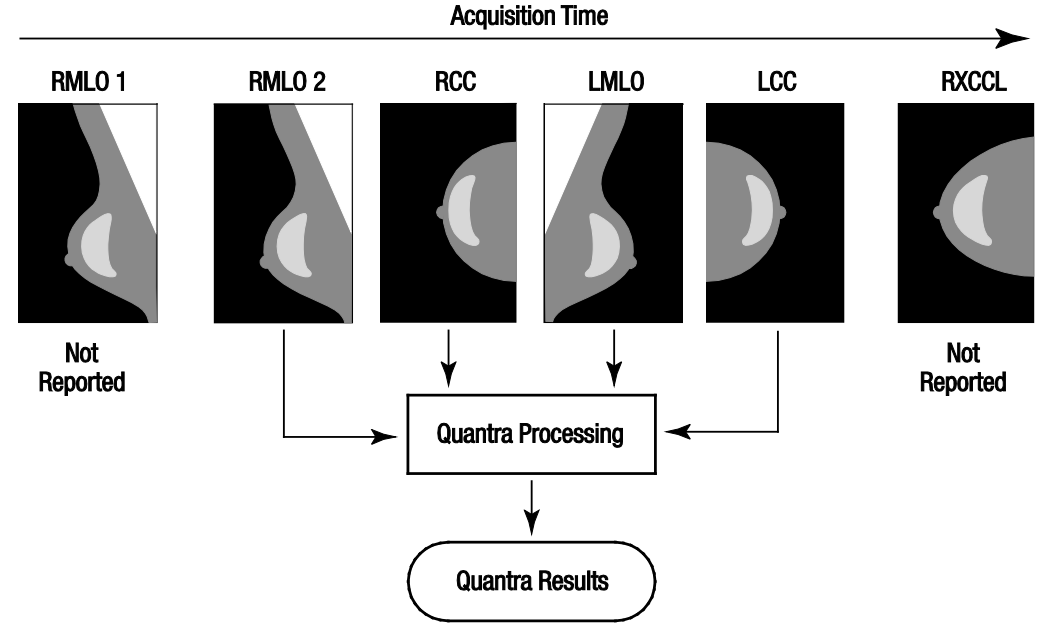

*Εικόνα 1:Επεξεργασία εικόνας Quantra*

<span id="page-22-0"></span>Το διάγραμμα δείχνει ότι όταν η εφαρμογή Quantra επιλέγει εικόνες, ο αλγόριθμος αναφέρει αποτελέσματα μόνο για την τελευταία εικόνα RMLO που ελήφθη από το σύστημα ψηφιακής μαστογραφίας Hologic (σε συνδυασμό με τις άλλες τρεις προβολές ελέγχου). Επιπλέον, παρόλο που η εικόνα RXCCL είναι νεότερη από την εικόνα RCC, τα αποτελέσματα για την εικόνα RXCCL δεν αναφέρονται, καθώς η εφαρμογή Quantra δεν επεξεργάζεται ισοδύναμες προβολές.

## **3 :Περιγραφή αλγορίθμου Κεφάλαιο 3**

<span id="page-24-0"></span>Σε αυτό το κεφάλαιο περιγράφονται οι αλγόριθμοι Quantra και τα αποτελέσματα που παράγονται όταν η εφαρμογή Quantra αναλύει ψηφιακές μαστογραφικές απεικονίσεις.

### <span id="page-24-1"></span>**3.1 Επισκόπηση αλγορίθμου Quantra**

Η εφαρμογή Quantra περιέχει μια ιεραρχία αλγορίθμων που αντλούν εκτιμήσεις για τις κατηγορίες σύνθεσης μαστού από ψηφιακές μαστογραφικές απεικονίσεις. Η εφαρμογή Quantra χρησιμοποιεί επίσης τα ψηφιακά δεδομένα εικονοστοιχείων της μαστογραφικής απεικόνισης για να εξαγάγει πληροφορίες σχετικά με την υφή και την κατανομή του μαστικού ιστού. Ο αλγόριθμος Quantra αναλύει τα δεδομένα εικονοστοιχείων από ψηφιακές απεικονίσεις ακτίνων Χ για την ποσοτικοποίηση των χαρακτηριστικών που σχετίζονται με την υφή και το μοτίβο του ινοαδενικού ιστού. Αυτά τα χαρακτηριστικά χρησιμοποιούνται, στη συνέχεια, από ένα σύστημα ταξινόμησης για την αντιστοίχιση μιας κατηγορίας σύνθεσης μαστού σε κάθε μαστό.

## <span id="page-24-2"></span>**3.2 Κατηγορία πυκνότητας Quantra (QDC)**

Ο αλγόριθμος Quantra επεξεργάζεται τα δεδομέναεικονοστοιχείων της εικόνας για τον υπολογισμό διάφορων χαρακτηριστικών που ποσοτικοποιούν την κατανομή και την υφή του παρεγχυματικού ιστού. Αυτά τα χαρακτηριστικά βασίζονται στις μεταβολές των τιμών των εικονοστοιχείων εντός των ορίων του μαστού. Οι στατιστικές μέθοδοι για την ποσοτικοποίηση της κατανομής και της υφής με τη μορφή αριθμητικών χαρακτηριστικών κυμαίνονται από την εκτίμηση της απλής διακύμανσης των τιμών των εικονοστοιχείων έως πιο περίπλοκες μεθόδους για την καταγραφή ιδιοτήτων, όπως η ομοιογένεια της κατανομής τιμών των εικονοστοιχείων. Μια σειρά από τέτοια χαρακτηριστικά αναλύεται, στη συνέχεια, από ένα μοντέλο διαχωρισμού/ταξινόμησης που έχει εκπαιδευτεί σε μεγάλο αριθμό εικόνων, οι οποίες έχουν κατηγοριοποιηθεί από ειδικούς ακτινολόγους.Με βάση το αποτέλεσμα του μοντέλου, ο αλγόριθμος Quantra αντιστοιχίζει σε κάθε μαστό μια τιμή QDC κατηγορίας σύνθεσης μαστού a, b, c ή d, όπως περιγράφεται στην παρακάτω εικόνα. Το QDC χρησιμεύει ως εκτίμηση της συνολικής σύνθεσης του μαστού με βάση την κατανομή του μοτίβου πυκνού ιστού. Η τελική αντιστοίχιση του QDC για κάθε ασθενή πραγματοποιείται με χρήση της πυκνότερης κατηγορίας του αριστερού και του δεξιού μαστού.

<span id="page-24-3"></span>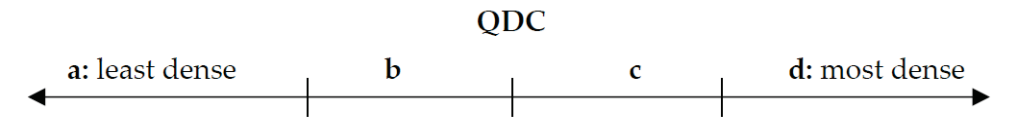

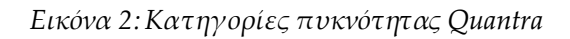

### <span id="page-25-0"></span>**3.3 Παραδείγματα αποτελεσμάτων Quantra**

Στην παρούσα ενότητα παρέχεται ένα παράδειγμα αποτελεσμάτων Quantra. Το ακόλουθο παράδειγμα δείχνει τον τρόπο με τον οποίο οι περισσότεροι διαγνωστικοί σταθμοί εργασίας ανασκόπησης θα εμφανίζουν τα αποτελέσματα Quantra που παράγονται σε μορφή εικόνας δευτερεύουσας αποτύπωσης DICOM.

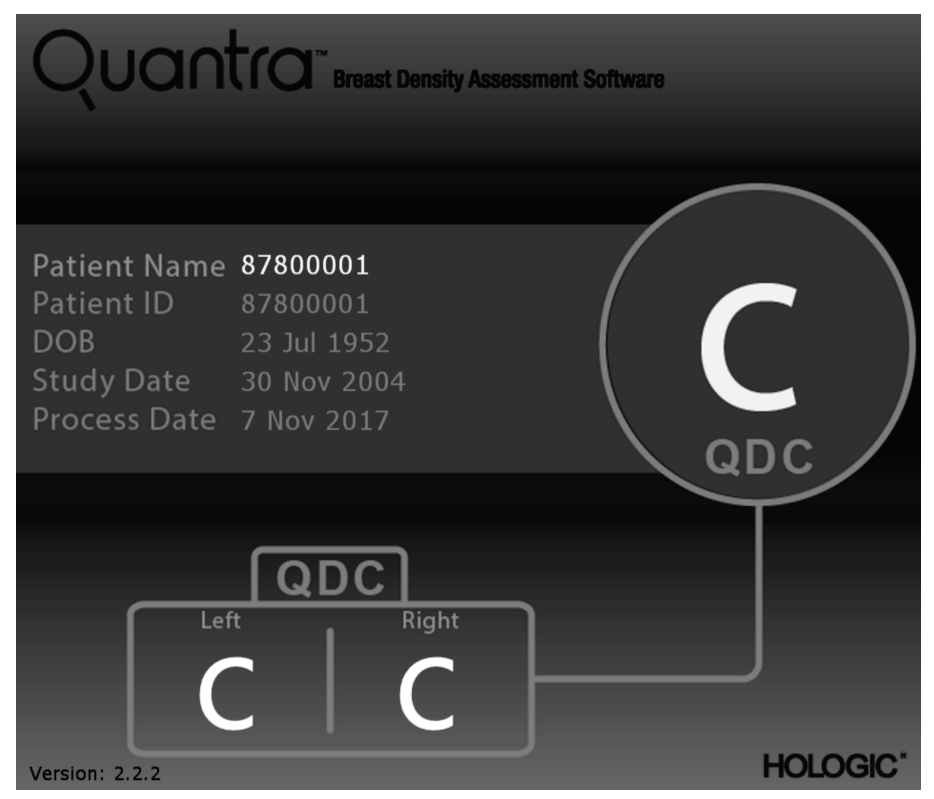

<span id="page-25-1"></span>*Εικόνα 3:Αποτελέσματα Quantra που εμφανίζονται σε έναν τυπικό διαγνωστικό σταθμό ανασκόπησης*

#### <span id="page-26-0"></span>**3.4 Εικονογράφηση των κατηγοριών πυκνότητας μαστού Quantra**

Σε αυτήν την ενότητα παρουσιάζονται απεικονίσεις ενός τυπικού περιστατικού για κάθε κατηγορία πυκνότητας μαστού Quantra και, στη συνέχεια, τα αποτελέσματα του Quantra για κάθε περιστατικό, όπως εμφανίζονται στους διαγνωστικούς σταθμούς εργασίας ανασκόπησης.

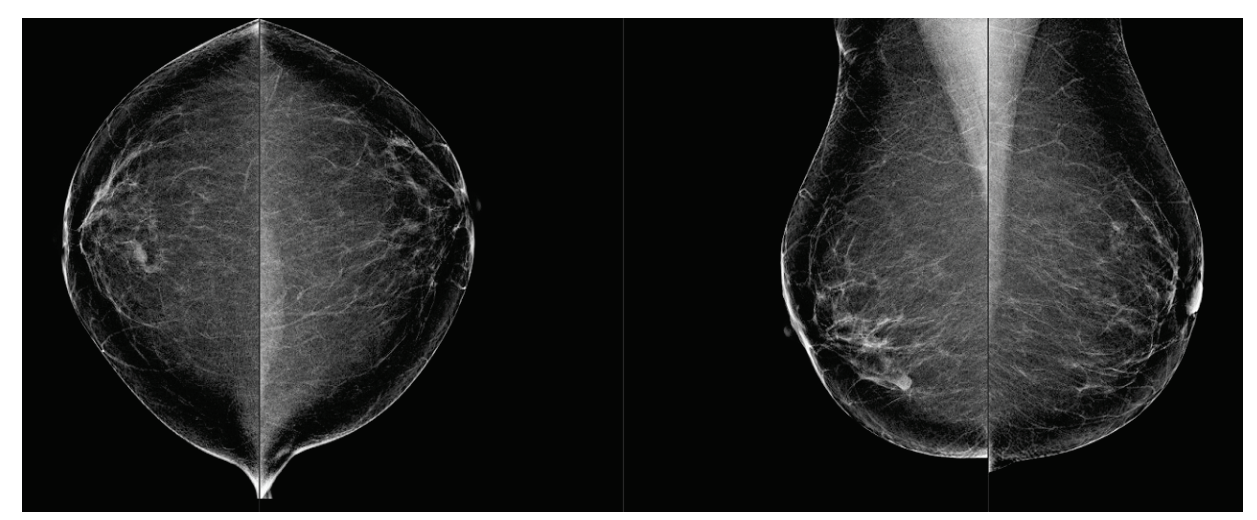

*Εικόνα 4:Παράδειγμα κατηγορίας μαστού «a»*

<span id="page-26-2"></span><span id="page-26-1"></span>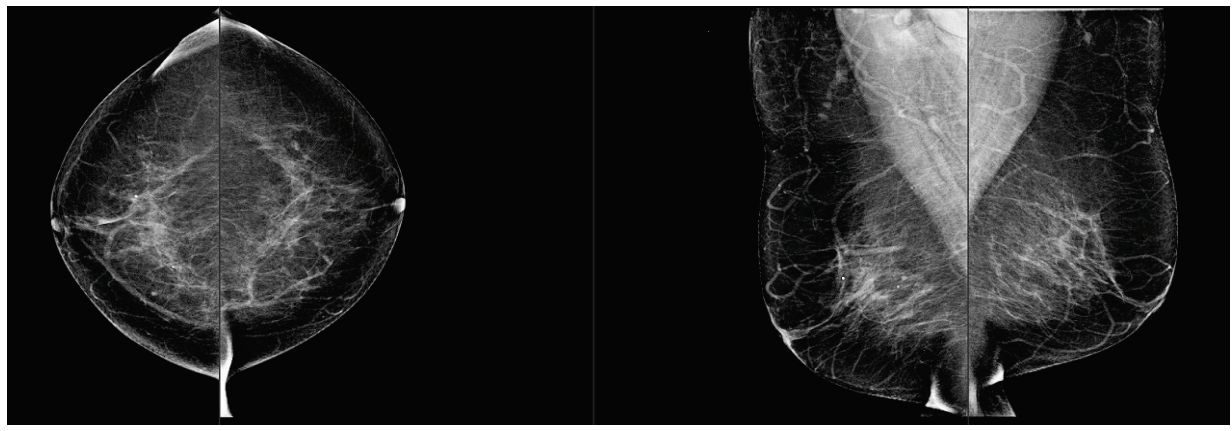

*Εικόνα 5:Παράδειγμα κατηγορίας μαστού «b»*

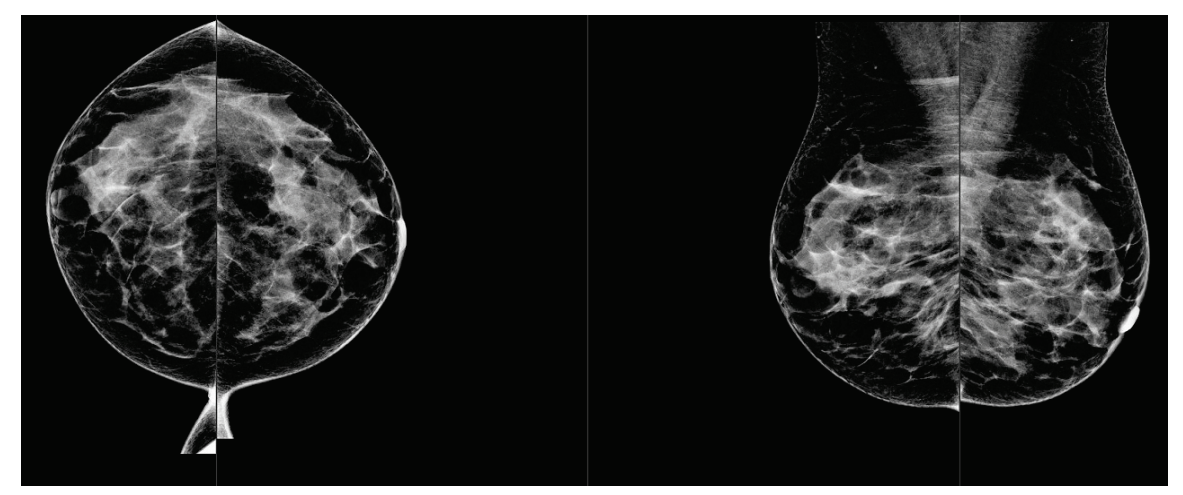

*Εικόνα 6:Παράδειγμα κατηγορίας μαστού «c»*

<span id="page-27-1"></span><span id="page-27-0"></span>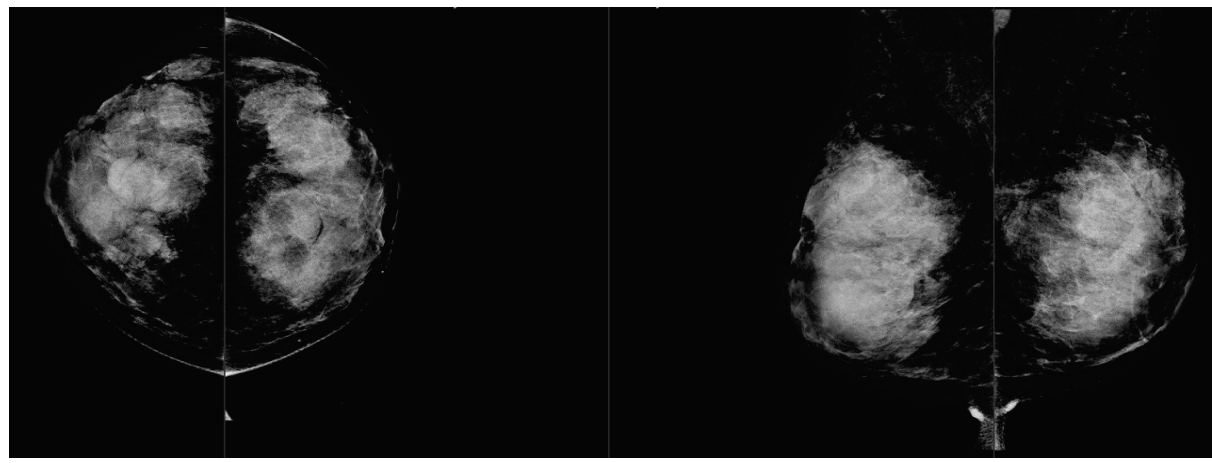

*Εικόνα 7:Παράδειγμα κατηγορίας μαστού «d»*

## <span id="page-28-0"></span>**3.5 Δοκιμή απόδοσης**

Η ακρίβεια του αλγορίθμου Quantra αξιολογήθηκε με τη χρήση ενός συνόλου 230 αρνητικών περιστατικών που διαβάστηκαν ανεξάρτητα από 5 ακτινολόγους, προκειμένου να αντιστοιχιστεί μια κατηγορία πυκνότητας BI-RADS βάσει της πέμπτης έκδοσης του BI-RADS του Αμερικανικού Κολεγίου Ακτινολογίας που δημοσιεύτηκε το 2013. Η λήψη απεικονίσεων για όλα τα περιστατικά έγινε με το σύστημα Selenia® Dimensions® με χρήση της λειτουργίας «Combo» (Συνδυασμός), όπου η τομοσύνθεση και οι συμβατικές εικόνες 2D λαμβάνονται υπό την ίδια συμπίεση μαστού. Οι ακτινολόγοι έλεγξαν τις εικόνες τομοσύνθεσης, καθώς και τις συμβατικές εικόνες 2D, ώστε να αντιστοιχίσουν μία μόνο κατηγορία πυκνότητας μαστού σε κάθε περιστατικό. Στη συνέχεια, η επαλήθευση για κάθε περίπτωση προέκυψε από τον υπολογισμό της διάμεσης τιμής των κατηγοριών που αντιστοιχίστηκαν ανεξάρτητα από 5 ακτινολόγους. Δεδομένου ότι ο αλγόριθμος Quantra υποστηρίζει συμβατικές εικόνες 2D καθώς και εικόνες τομοσύνθεσης, προέκυψαν τιμές QDC και από τις δύο αυτές επιλογές.

Στον Πίνακα1 παρέχεται μια σύγκριση των αποτελεσμάτων Quantra (συμβατικές εικόνες 2D) με την επαλήθευση των ακτινολόγων και την αντίστοιχη ακρίβεια σε κάθε κατηγορία. Στον Πίνακα 2 παρέχεται η σύγκριση των αποτελεσμάτων Quantra (εικόνες τομοσύνθεσης) με την επαλήθευση των ακτινολόγων και την αντίστοιχη ακρίβεια σε κάθε κατηγορία.

<span id="page-28-1"></span>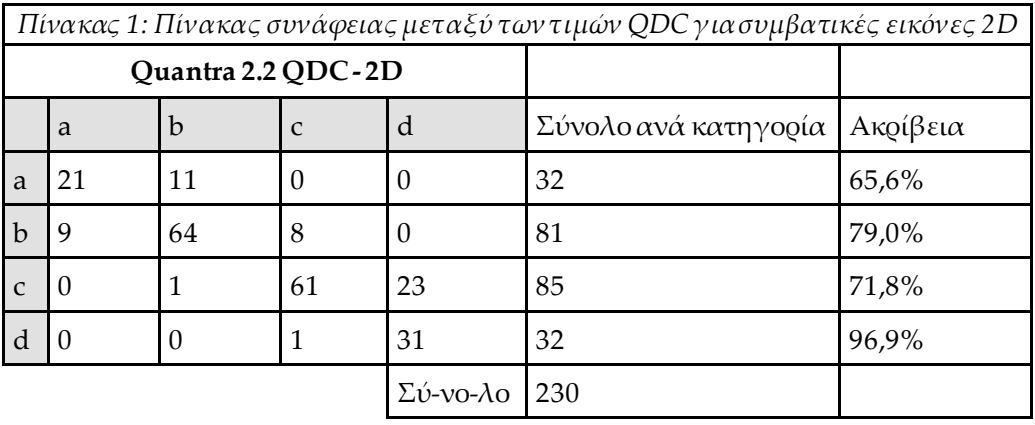

<span id="page-29-0"></span>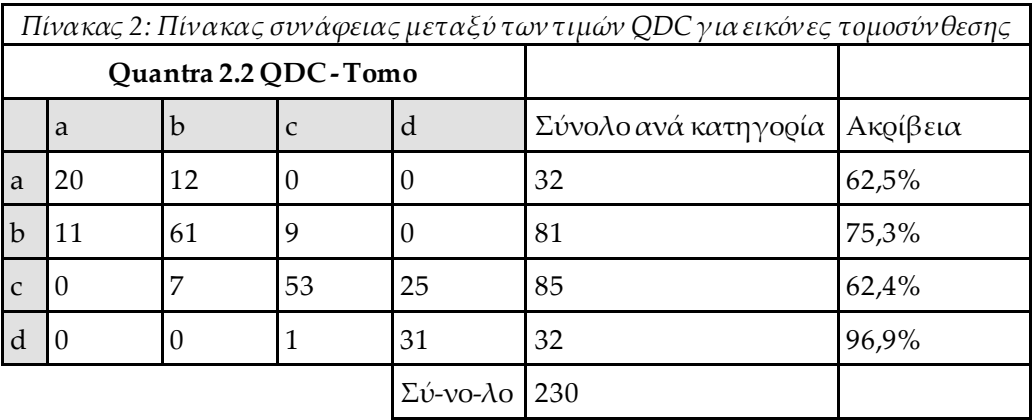

## <span id="page-30-0"></span>**Ευρετήριο**

## **D**

DICOM - 9 κεφαλίδα - 12

## **Q**

**Quantra** προδιαγραφές εικόνας - 12

### **S**

Siemens AG σύστημα Mammomat Novation - 11

### **Α**

απαιτήσεις, υλικό - 6 αποτελέσματα, Quantra μορφή εξόδου - 9

#### **Γ**

για το Quantra σύστημα Senographe - 11

#### **Ε**

επεξεργασία εικόνας από το Quantra - 9

#### **Κ**

Κεντρική προβολή 2D - 11

#### **Μ**

Μαστογραφία 3D της Hologic - 12

### **Π**

προβολές, υποστηριζόμενες για το Quantra - 11 προδιαγραφές διακομιστή - 6 προδιαγραφές εικόνας - 12 από το Quantra - 9 προειδοποιήσεις για το Quantra - 11 προσωρινά αποτελέσματα

για το Quantra - 11 προφυλάξεις για το Quantra - 11

#### **Σ**

σταθμοί εργασίας ανασκόπησης για το Quantra - 11 σταθμοί εργασίας λήψης για το Quantra - 11 σύστημα Selenia FFDM - 11 συστήματα FFDM για το Quantra - 11

#### **Ψ**

ψηφιακή μαστογραφία - 9, 11, 12

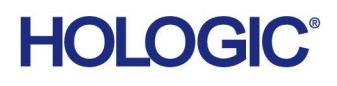

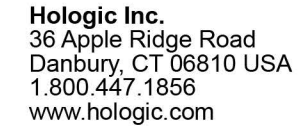

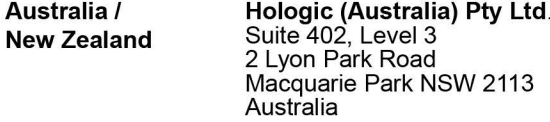

Hologic Hong Kong, Inc.<br>7th Floor, Biotech Centre 2<br>No. 11 Science Park West Avenue **Asia Pacific** Hong Kong Science Park<br>Shatin, New Territories<br>Hong Kong

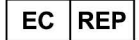

**Hologic BVBA** Da Vincilaan 5<br>1930 Zaventem Bob Zaventem<br>België<br>Tel: +32 2 711 46 80<br>Fax: +32 2 725 20 87  $C \in$